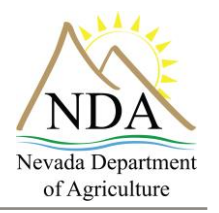

Animal Industry Division

Below are **step-by-step instructions** on how to login and enter information into the Nevada Department of Agriculture's (NDA) online Brand Re-recording system.

#### **1. Access the website**

- a. Open your web browser and type <https://nv.certifyag.com/Renew/> in or [click here.](https://nv.certifyag.com/Renew/)
- **2. Log In**
	- a. To log in to the system you must have your brand number and renewal access code.
	- b. Enter your brand number and your renewal access code as they appear on your renewal letter and click on the "Renew Brand" button.

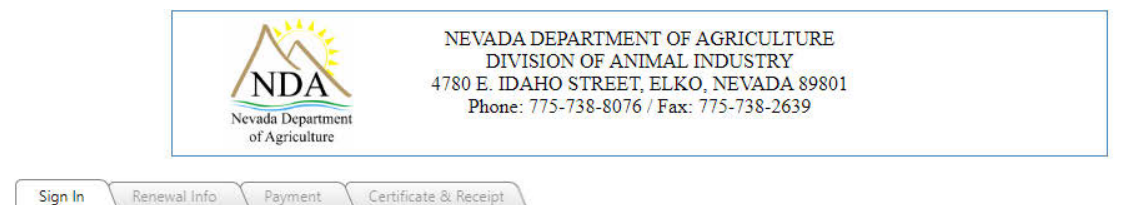

#### **Brand Renewal**

For step-by-step instructions on how to log in and enter your information click here

Enter your Brand No. and Renewal Access Code, and click "Renew Brand" to begin the renewal process:

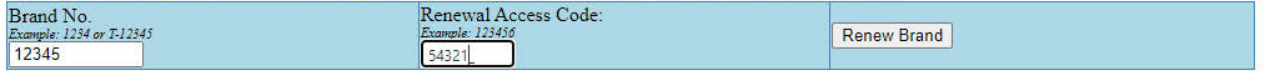

As per Nevada Revised Statute 564.120, all Nevada livestock brands must be re-recorded at the end of each 4-year period. All brands not renewed by December 31, 2022, will expire. They will be lost to record January 1, 2024.

Please refer to your Renewal Notice for your Brand Number and Renewal Access Code. See example below to locate your Brand Number and Renewal Access Code:

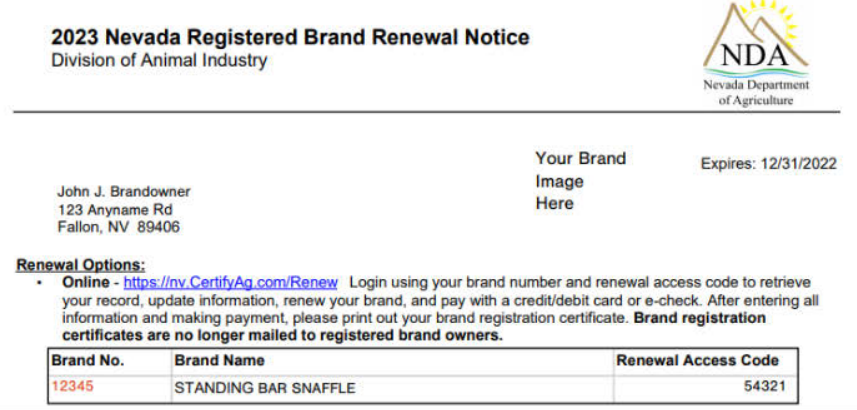

Our online renewal system accepts e-Checks, American Express, Visa, MasterCard, and Discover.

When renewal transaction is complete, you will have the option to print your receipt, brand certificate, and/or wallet card.

For changes other than address, phone, and email, please contact our office at (775) 738-8076. Removal of minor status requires proof of age - please renew via mail and attach copy of driver's license or birth certificate. For assistance, contact the Brand Inspection Office at 775-738-8076.

405 South 21st St. Sparks, NV 89431

2300 East St. Louis Ave. Las Vegas, NV 89104

## **Brand Re-recording System**

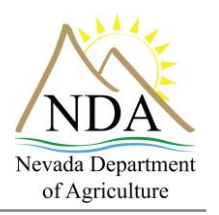

Animal Industry Division

#### **3. Renewal Information**

- a. If there have been changes to your address, phone, or email address, please update.
- b. You may renew multiple brands. Click "Add Another Renewal" if you wish to renew additional brands.
- c. If you do not wish to renew a brand, please indicate by clicking the check box.
- d. Click the "Proceed to Payment" button once you have completed the renewal information.

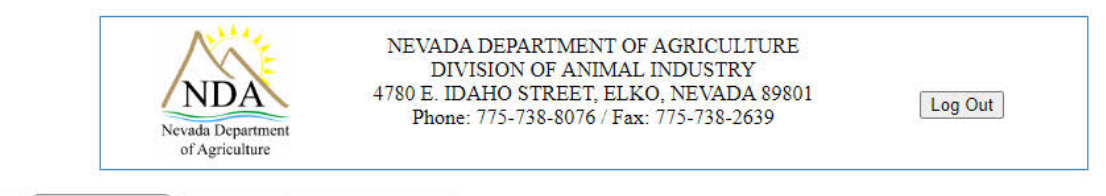

Certificate & Receipt Sign In Renewal Info Payment NDA no longer prints brand books. Previous copies may be available by contacting our Elko Office. The electronic brank book is available online here: Online Brand Book If there have been changes to your address, phone, or email, please update below.

You may renew multiple brands. Click "Add Another Renewal" below to add additional brands.

NOTICE: The Nevada Department of Agriculture (NDA) requires an email address for business communications and notice of important industry updates. By providing your email address, you agree to receive communications from the NDA.

Check below if you do NOT want to receive industry updates and notice of items that could impact your business.

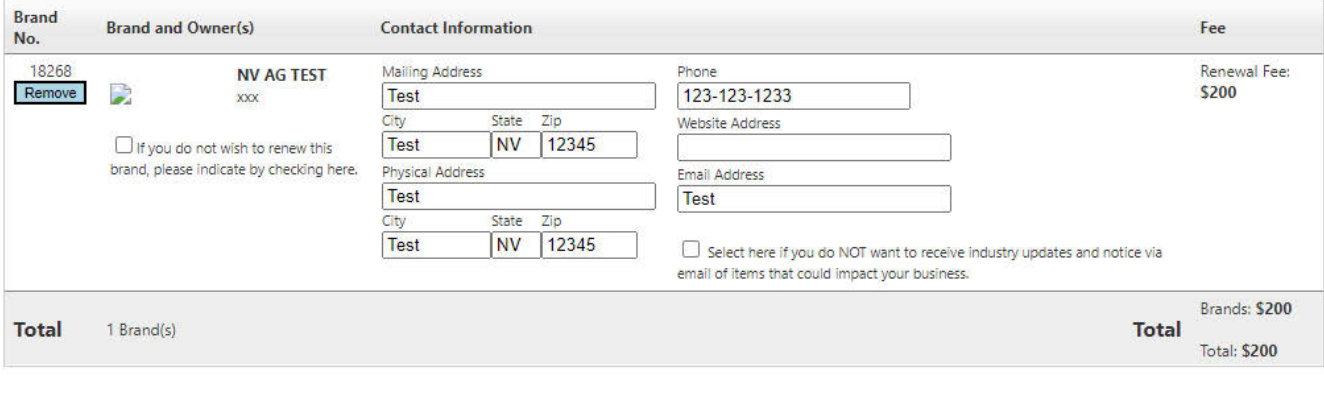

Add Another Renewal

**Proceed to Payment** 

405 South 21st St. Sparks, NV 89431

# **Brand Re-recording System**

Animal Industry Division

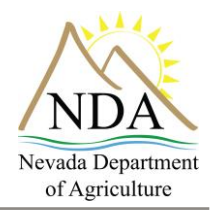

## **4. Payment Information**

- a. The payment information tab contains the Brand No., Brand Name, Renewal Fee, and Total Fee based on the information you entered on the Renewal Info. Tab.
- b. To pay via a credit card, enter the following required information:
	- i. Card number
	- ii. Security code
	- iii. Expiration date (month and year)
	- iv. Card type (select from drop down)
	- v. Billing first and last name
	- vi. Billing address
	- vii. City, state, zip
- c. To pay via eCheck (an electronic version of a paper check, which can be used by anyone with a checking account) enter the following required information:
	- i. Select checking or savings
	- ii. Bank routing number
	- iii. Account number
	- iv. Billing first and last name
	- v. Billing address
	- vi. City, state, zip

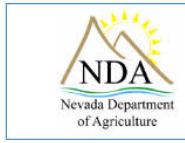

NEVADA DEPARTMENT OF AGRICULTURE DIVISION OF ANIMAL INDUSTRY 4780 E. IDAHO STREET, ELKO, NEVADA 89801 Phone: 775-738-8076 / Fax: 775-738-2639

Log Out

Sign In Renewal Info Payment Certificate & Receipt

We accept e-Checks, American Express, Visa, MasterCard, and Discover. For e-Checks, simply enter your account number, routing number, and name and address to process your payment via e-Check. The Nevada Department of Agriculture does not store account information. The information entered is securely transmitted to a third-party financial institution for processing.

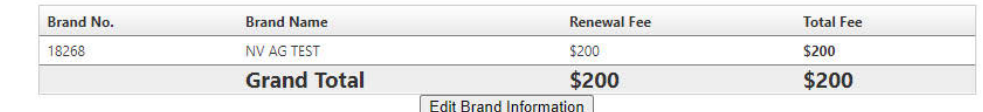

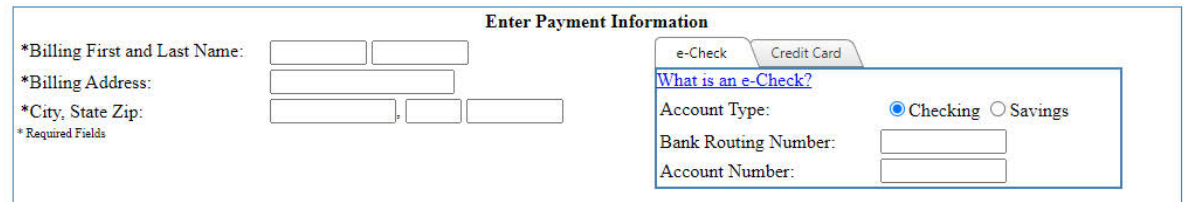

All fees paid are non-refundable. When renewal transaction is complete, you will have the option to print a receipt, brand certificate and/or wallet card.

Submit & Process Payment

405 South 21st St. Sparks, NV 89431

2300 East St. Louis Ave. Las Vegas, NV 89104

4780 East Idaho St. Elko, NV 89801

# **Brand Re-recording System**

Animal Industry Division

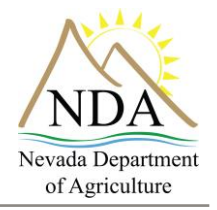

- d. Click on the box indicating you certify that the information provided is true, accurate and complete.
- e. Click on the "Submit & Process Payment" button to complete your transaction.

## **5. Certificate and Receipt**

a. From the Certificate & Receipt tab you may print your full Certificate(s), wallet Certificate(s), and your receipt.

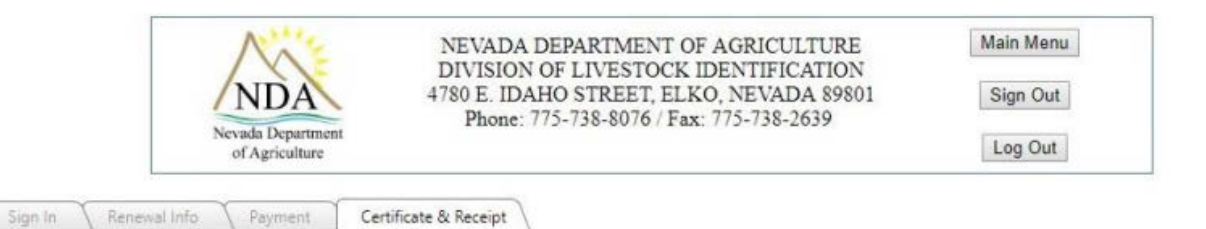

This application has been processed. Please click the buttons below to retrieve your full Certificate(s), wallet Certificate(s), and your receipt.

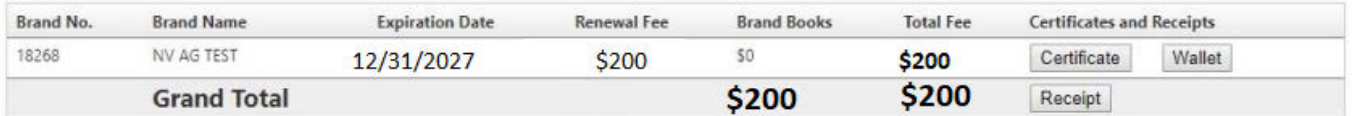

Start Over